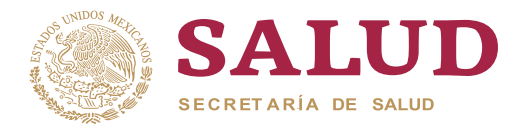

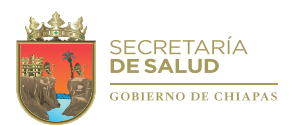

## **COMO SOLICITAR SU FIRMA ELECTRONICA**

## *MODALIDAD EN LÍNEA*

URL: https://firma.chiapas.gob.mx

El solicitante deberá:

- 1. Ingresar a la opción "Solicitud de Firma" del apartado de Firmantes del sitio de Firma Electrónica Avanzada.
- 2. Llenar los datos solicitados y adjuntar los requisitos.
- 3. Ingresar al correo proporcionado en el requerimiento para la validación de la solicitud.
- 4. Podrá darle seguimiento a su solicitud en la opción "Seguimiento" de Trámite de la opción Firmantes.

El agente certificador:

- 1. Verificar la bandeja de Requerimiento para atender las solicitudes.
- 2. Deberá seleccionar la opción de atender para darle seguimiento a la solicitud, en la cual deberá bajar la documentación para cotejo con lo capturado y así darle atención. (una vez atendida la solicitud, no se podrá bajar la documentación).
- 3. Una vez que un agente atendió la solicitud le llegará al correo del solicitante el archivo de la firma electrónica avanzada (.p12) y un archivo de texto (.txt) con la contraseña.

## *MODALIDAD PRESENCIAL*

- 1. El servidor público deberá acudir a su agente certificador más cercano para el trámite, llevando con él los requisitos para su acreditación
- 2. El agente certificador llenará los datos conforme la documentación presentada.
- 3. El solicitante capturará la contraseña de su certificado electrónico.
- 4. Una vez finalizado el llenado se enviará únicamente el archivo del certificado electrónico(.p12) al correo personal del servidor público que proporcionó.

Requisitos para tramitar la Firma Electrónica Avanzada:

- · Identificación oficial con fotografía.
- · C.U.R.P.
- · Comprobante de domicilio reciente.
- · Constancia de servicio activo (último talón o nombramiento).

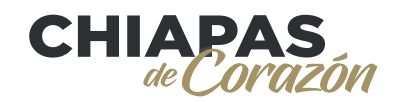